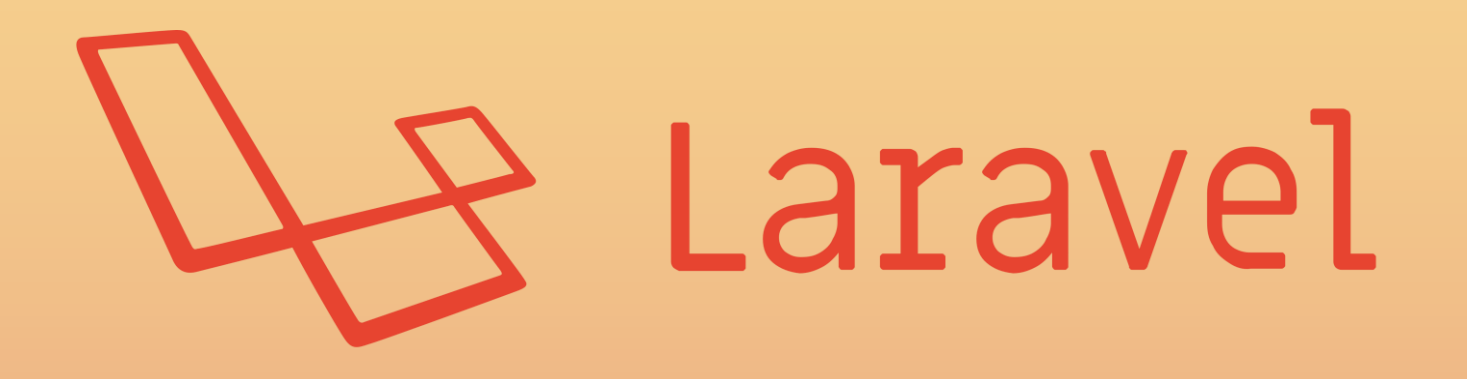

# **การพัฒนา Web Application**

**ด้วย Laravel Framework**

# **CONTENTS**

#### **01. Setup Environment & Laravel Project**

้การติดตั้งโปรแกรมจำลองเซิร์ฟเวอร์ และสร้างโปรเจ็คใหม่

#### **02. Introduction to Laravel Framework**

ท าความรู้จักกับ Laravel Framework และ MVC Model

#### **03. Workshop ( Webboard Web Application )**

การสร้างเว็บบอร์ดด้วย Laravel Framework.

#### **04. Deploy Laravel Project**

การอัพโหลดโปรเจ็คขึ้นสู่เซิร์ฟเวอร์เพื่อใช้งานจริง

# **Laravel Framework**

#### **01.**

#### **Setup Environment & Laravel Project**

ึการติดตั้งโปรแกรมจำลองเซิร์ฟเวอร์ และสร้างโปรเจ็คใหม่

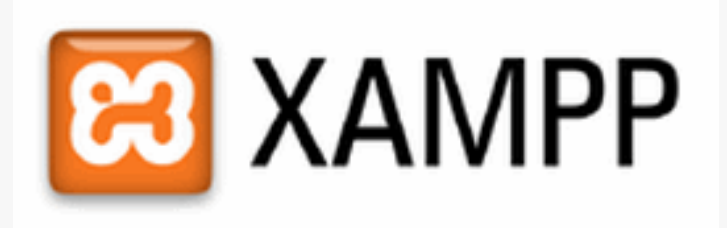

Kampp เป็นโปรแกรม Apache web server จำลอง web server เพื่อทดสอบ สคริปหรือเว็บไซต์ใน เครื่องของเรา โดยที่ไม่ต้องเชื่อมต่ออินเตอร์เน็ตและไม่ต้องมีค่าใช้จ่ายใดๆ ง่ายต่อการติดตั้งและ ใช้งานโปรแกรม Xampp จะมาพร้อมกับ PHP ภาษาสำหรับพัฒนาเว็บแอปพลิเคชันที่เป็นที่นิยม  $\mathbf{M} \mathrm{y} \mathrm{SQL}$  ฐานข้อมูล, Apache จะทำหน้าที่เป็นเว็บเซิร์ฟเวอร์ อีกทั้งยังมาพร้อมกับ OpenSSL , phpMyadmin (ระบบบริหารฐานข้อมูลที่พัฒนาโดย PHP เพื่อใช้เชื่อมต่อไปยังฐานข้อมูล) สนับสนุน ฐำนข้อมูล MySQL และSQLite

<https://www.apachefriends.org/index.html>

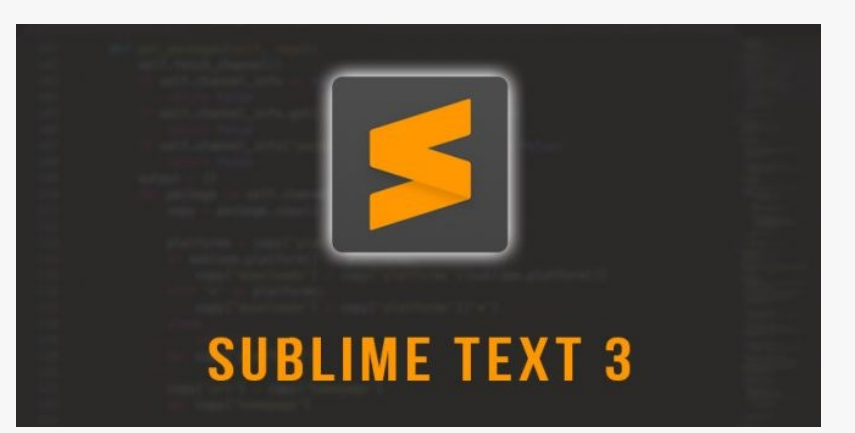

**Sublime Text 3** เป็ นโปรแกรมเขียนโค้ดซึ่งสนับสนุนภำษำที่หลำกหลำย เช่น C, C++, C#, CSS, D, Erlang, HTML, Groovy, Haskell, HTML, Java, JavaScript, LaTeX, Lisp, Lua, Markdown, Matlab, OCaml, Perl, PHP, Python, R, Ruby, SQL, TCL, Textile และ XML

<https://www.sublimetext.com/3>

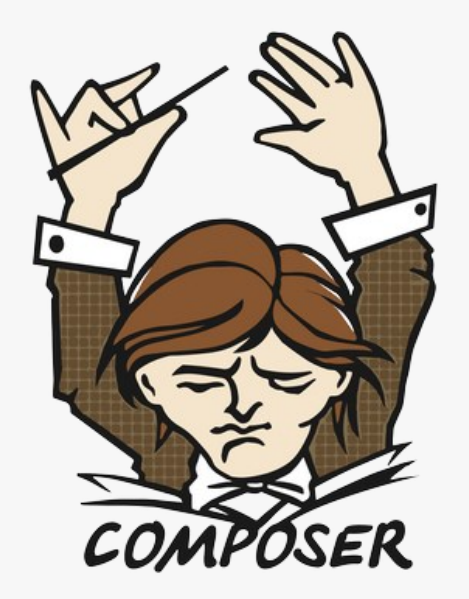

**Composer** เป็ นเครื่องมือ ของ PHP ใช้จัดกำร library ที่ต้องกำรใช้ในโปรเจ็ค ลักษณะกำรใช้งำนคือ ให้เรำระบุ library ที่โปรเจ็คของเรำต้องกำรไว้ในไฟล์ composer.json จากนั้น composer จะทำการติดตั้งหรืออัพเดท library ที่เรา ต้องการให้เลย ช่วยให้เราจัดการกับ library ได้ง่ายขึ้น

<https://getcomposer.org/>

**R** Laravel

Laravel คือ PHP Framework รูปแบบ MVC และเป็นที่นิยมใช้มากของนักพัฒนา เระบบ หรือเว็บแอพพลิเคชั่นในปัจจุบันเพราะมีความสามรถที่ช่วยในการทำงานให้ง่าย และเป็นระเบียบมากขึ้น

**ข้อดี**: Laravel เป็ น framework ที่สำมำรถดึง class php ส ำเร็จรูปที่ดีที่มีคนเผยแพร่ใน อินเตอร์เน็ตไว้ให้โหลดฟรีมาใช้งานได้จึงทำให้นักพัฒนาระบบหรือเว็บแอพพลิเคชั่น ไม่ต้องเขียนโค้ดเองทั้งหมดโดยทำงานร่วมกับ composer ซึ่งเป็นโปรแกรมที่ให้เรามา ติดตั้งบนเครื่องที่เราใช้งานประโยชน์ของมันคือช่วยให้เราดาวน์โหลดปลั๊กอินมาติดตั้ง ในโปรเจ็ค

**ข้อเสีย** : ถ้ามีการอัพเคทเวอร์ชั่นบางที่อาจทำให้มีบางไฟล์เปลี่ยนไปทำให้ไม่ตรง กับเวอร์ชั่นเคิม จึงอาจทำให้เกิดความวุ่นวายในการอัพเดทพอสมควร

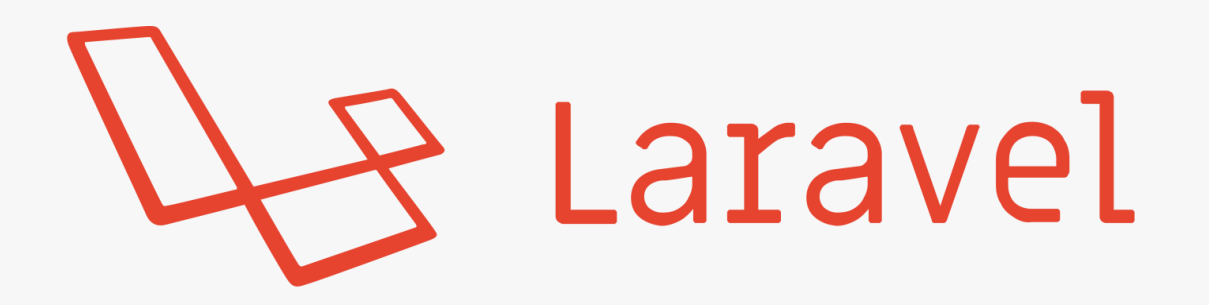

#### **Setup Laravel Project**

composer create-project --prefer-dist laravel/laravel blog "5.4.\*"

**Run Laravel Project**

php artisan serve

# **Laravel Framework**

#### **02.**

#### **Introduction to Laravel framework**

ท าความรู้จักกับ Laravel Framework และ MVC Model

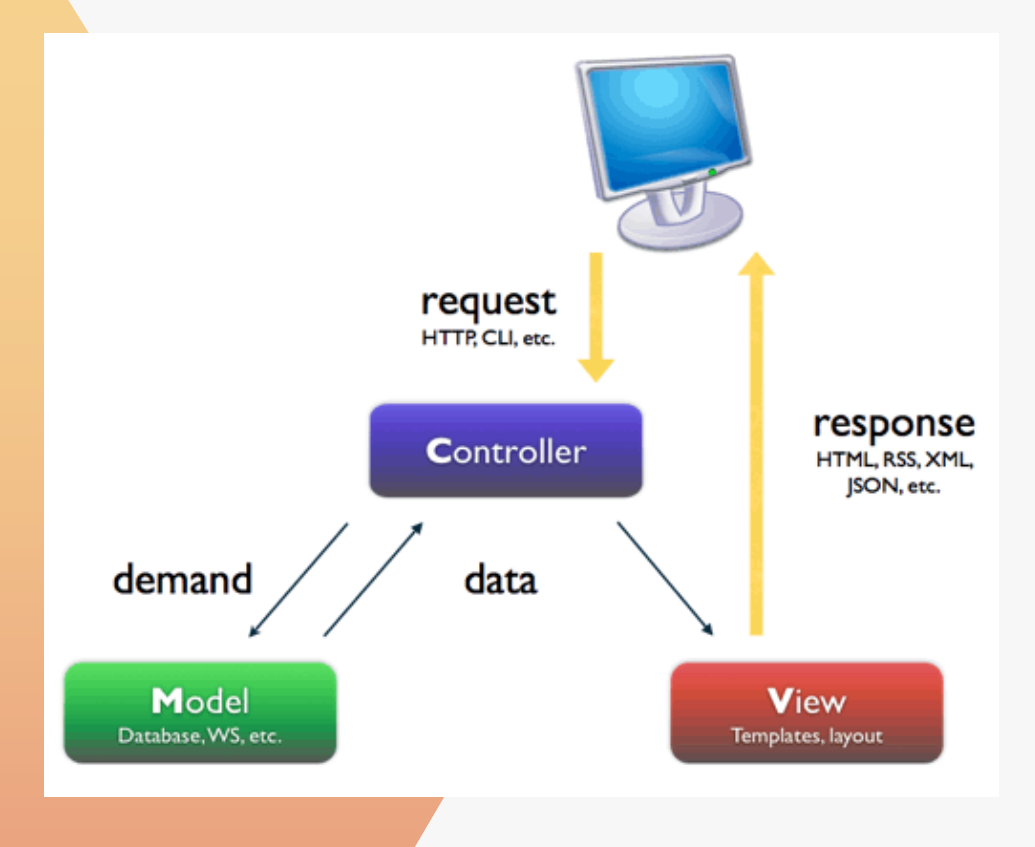

#### **1. Controller**

- เป็นส่วนที่ควบคุมการทำงานของโปรแกรม (Logic)
- เป็นส่วนที่ติดต่อการทำงานระหว่างผู้ใช้และโปรแกรม
- ม ี กำรติดต่อกบั Database(ฐำนข้อมูล) ด้วย Model และ แสดงผลข้อมูลผ่านทาง View
- เป็นส่วนที่มีการประมวลผลหลัก ของโปรแกรม

# **MVC Model**

MVC เป็นสถาปัตยกรรมซอฟต์แวร์รูปแบบหนึ่ง ที่<mark>มีโครงสร้างแบ่ง</mark> ออกมำเป็ น 3 ส่วนหลกั ตำมตวัยอ่ ของช ื่อ ไดแ ้ ก่ Model View และ Controller

#### **2. Model**

- เป็ นส่วนท ี่ติดต่อส ื่อสำรระหวำ่ ง Object กบั Database (ฐำนข้อมูล) - เชื่อมควำมสัมพันธ์ของข้อมูล(Relationship) - ตรวจสอบควำมถูกต้องของข้อมูล
- **3. View**
- เป็ นส่วนท ี่แสดงผลผำ่ น Web browser ที่ให้ผู้ใช้งำนมองเห็น
- -โดยจะใช้HTML แทรกด้วย script PHP
- การทำงานสัมพันธ์อยู่กับ Controller

#### **FOLDERS**  $\mathbf{v}$   $\mathbf{r}$  training  $\blacktriangleright \blacksquare$  app  $\blacktriangleright$  bootstrap  $\blacktriangleright$   $\blacksquare$  config database  $\blacktriangleright \blacksquare$  public resources routes  $\blacktriangleright$  storage tests  $\blacksquare$  vendor  $\Box$  .env □ .env.example  $\equiv$  .gitattributes  $\equiv$  .gitignore

 $\Box$  artisan

 $/*$  composer.json

- composer.lock
- /\* package.json
- <> phpunit.xml
- <> readme.md
- $\Box$  server.php
- /\* webpack.mix.js

#### **Laravel Project Structure**

 $\mathbf{app}-$ เก็บส่วนหลักๆ ของโปรเจ็คอย่าง Controller และ Model ที่ใช้ในการประมวลผลและติดต่อกับฐานข้อมูล

 $\mathbf{config}-$ เก็บส่วนการตั้งค่าต่างๆ ของโปรเจ็ค

database – เก็บส่วนที่จัดการกับ database ต่างๆ อย่าง migration และseed data

**public** – เก็บส่วนที่ให้ user เห็นได้ เช่น ไฟล์ css, js และอื่นๆ และ ยังเก็บไฟล์ index.php ที่เป็นไฟล์เริ่มต้นของโปรเจ็ค

r<mark>esources</mark> – เก็บส่วนของ View ทั้งหมด

 ${\bf routes-}$ เก็บส่วนของไฟล์ที่ใช้กำหนดเส้นทางของ URL ที่ User เรียกเข้ำมำ

 $\mathbf{storage}-$  เก็บส่วนของ ไฟล์ cache, session ต่างๆ  $\bf{vendor}-$ เก็บ Package ต่างๆ ที่ใช้ Composer ติดตั้งเข้ามา **.env** – ไฟล์ที่ใช้ในการตั้งค่าส่วนต่างๆ ของโปรเจ็ค

#### **Routing**

}

}

การกำ<mark>หน</mark>ดเส้นทางของ URL และตรวจสอบสิทธิ์การเข้าถึงข้อมูล และกำหนดว่า Request ที่เข้ามานั้นจะทำงานต่ออย่างไร

```
Route::get('test', function() {
```
return "ทดสอบ";

```
Route::post('test', function() {
```
return "ทดสอบ";

```
Route::get('view', function() {
```

```
return view('welcome');
```
Route::get('view', function() {

return view('welcome');

 $\}$ ->name('view');

}

Route::get('/exportExcel', 'FormController@exportExcel');

# **Routing Prefix**

}

}

});

สามารถ<mark>จั</mark>ดกลุ่มของ Routing โดยอ้างอิงชื่อ Prefix โดยไม่ต้องสร้างชื่อเดิมซ้ำๆ

Route::prefix('product')->group(function() {

Route::get('get', function() {

return "Get Product";

Route::post('create', function() { return "Create Product"; Route::get('product/get', function() {

}

}

return "Get Product";

Route::post('product/create', function() {

return "Create Product";

# **Routing Parameter**

ในการ<mark>ทำ</mark>งาน หลายครั้งจะมีการส่งค่า parameter ต่างๆ มาทาง URL ด้วย เช่น www.moac.go.th/product/1234

```
Route::get('test/{id}', function($id) {
          return $id;
}
Route::get('test/{id?}', function($id=null) {
          return $id;
}
Route::get('test/{id}/{name}', function() {
          return $id;
\}->where(['id' => '[0-9]+', 'name' => '[a-z]+']);
```
# **Controller**

ี่ส่วนของการจัดการ การทำงานต่างๆ ของระบบ (Logic) ซึ่งอยู่ระหว่างกลางของ Model และ View

**การสร้าง Controller**

php artisan make::controller TestController

```
controller ทส
ี่ ร
้
างจะอย
ู่ทโี่ ฟลเดอร
App/Http/Controllers
```
public function test() {

return "ทดสอบ";

#### }

public function testView() {

```
return view("welcome");
```

```
}
```

```
public function testRedirect() {
```

```
return redirect()->to('/')->with('status', 'success');
```
#### **Routing Parameter To Controller**

กำรส่งค่ำParemeter ต่ำงๆ ที่มำจำก URL ไปที่Controller

Route::get('/test/{id}/{name}', 'TestController@test');

public function test(\$id, \$name) {

}

}

return \$id . \$name;

public function test(Request \$request) {

return \$request->id . \$request->name;

### **View**

ส่วนที่ใช้ในการแสดงผลข้อมูลผ่านเว็บบราวเซอร์ ที่ User Request เข้ามาผ่านทาง URL

**view จะอย ู่ท ี่resources/views**

```
ทดลองสร้างไฟล์php ในโฟลเดอร์view โดยใช
้
นามสกุล.blade.php
จากนั้นสร้างเส้นทางส าหรับเรียกview ที่สร้างขึ้นมา
```
 $\text{thm}$ 

<body>

```
\langle h1 \rangle ทดสอบ View \langle h1 \rangle
```
</body>

 $\langle$ html $>$ 

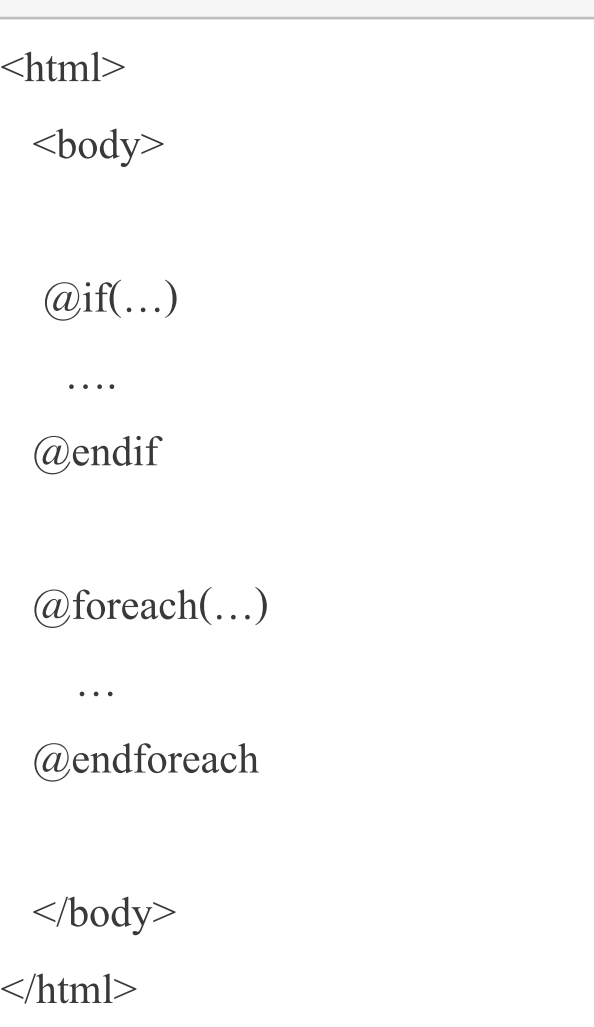

### **Passing data to view**

การส่ง<mark>ข้</mark>อมูลจาก Controller มาแสดงผลในส่วนของ view

Route::get('/view/{id}/{name}', 'TestController@view');

```
public function view($Request $request) {
```

```
\text{Sdata} = [\text{`id'} \Rightarrow \text{Srequest} > id, \text{`name'} \Rightarrow \text{Srequest} > name];
```

```
return view('test')->with($data);
```
 $\text{thm}$ 

}

 $$ 

```
\langle h1 > ID = \{\{\ \$id\ \}\} \langle h1 >
```

```
\langle h1 \rangle Name = {{ $name }} \langle h1 \rangle
```
 $\langle \text{body} \rangle$ 

 $\langle$ html $>$ 

# **Blade Layout**

<mark>ในส่วน</mark>ของ View จะมีการนำเอา Blade Template มาใช้งาน ซึ่งเป็น Template Engine ที่สามารถทำ Layout ต่างๆ แยกออกจากกัน แล้วน<mark>ำมาป</mark>ระกอบกัน เพื่อสร้างเป็นหน้าเว็บเพจได้ โดยไม่ต้องเขียนโค้ดเหมือนเดิมซ้ำๆ

**สร้างโฟลเดอร์layout และสร้างไฟล์master.blade.php เป็ นไฟล์Master ของ Layout** 

 $\text{thm}$ 

 $$ 

 $\langle h1 \rangle$  Header  $\langle h1 \rangle$ 

 $\langle h1 \rangle$  Content  $\langle h1 \rangle$ 

@yield('content')

 $\langle h1 \rangle$  Footer  $\langle h1 \rangle$ 

</body>

 $\langle$ html $>$ 

 $\alpha$ yield ใช้ในการสร้างตัวแปร สำหรับที่จะนำมาแสดงเนื้อหาใน Layout อื่นๆ

#### **Blade Layout**

**สร้างไฟล์display.blade.php เป็ นไฟล์แสดงผลของ Layout**

@extends('layout/master')

@section('content')

```
<h1> แสดงส่วนของเนื้อหา </h1>
```
@endsection

**@extends ใช้ในการเรียก Layout จาก master.blade.php มาใช้งาน**

**@section ใช้ในการแสดงผลส่วนของ @yield ที่สร้างไว้ใน master.blade.php โดยต้องท าการปิ ดด้วย @endsection**

**@include ใช้ในการดึงส่วนของ Layout นั้นๆ มาใช้งาน**

# **Model**

ส่วนของแบบจำลองแต่ละตารางในฐานข้อมูล ที่จะช่วยให้เราสามารถเชื่อมต่อและทำงานกับฐานข้อมูลได้ง่ายขึ้น

**สร ้ างฐานข ้ อมูลใหม ่โดยใช ้phpMyAdmin**

Database name = training

 $\text{Collation} = \text{utf8}$  general ci

**เช ื่อมต อกบัฐานข ้ อมูลโดยตั้งค่าในไฟล์.env ่**

DB\_CONNECTION=mysql

DB\_HOST=127.0.01

DB\_PORT=3306

DB\_DATABASE=training

DB\_USERNAME=root

DB\_PASSWORD=

# **Migration**

ส่วนของการจัดการตารางในฐานข้อมูล เช่น การเพิ่ม ลบ หรือแก้ไข ช่วยให้สามารถจัดการโครงสร้างในฐานข้อมูลได้อย่<mark>างเป็นระบบ</mark>

# **สร้างไฟล์migration โดยใช้ค าสั่ง**

php artisan make: migration create training table

#### **migrations ทส ี่ ร ้ างจะอย ู่ทโี่ ฟลเดอร database/migrations ์**

```
public function up() \{
```

```
Schema::create('training', function (Blueprint $table) {
```

```
$table->increments('id')->index();
```

```
$table->string('name')->default("OHM");
```

```
$table->string('surname', 100)->nullable();
```

```
$table->integer('phone');
```

```
$table->timestamp();
```

```
});
```
}

```
public function down()
  \{Schema::dropIfExists('training');
  }
```
#### **Migration**

**เรียกใช้ฟังชัน up จากไฟล์migration ด้วยค าสั่ง**

php artisan migrate

# **เรียกใช้ฟังชัน down จากไฟล์migration ด้วยค าสั่ง**

php artisan migrate:rollback

การสร้<mark>าง</mark>ความสัมพันธ์ของโมเดลแต่ละตารางในฐานข้อมูล ช่วยให้การเรียกใช้ข้อมูลจากฐานข้อมูลทำได้ง่ายยิ่งขึ้น

# **แก้ไขตาราง Training เพื่อเพิ่มความสัมพันธ์กับตาราง Users**

php artisan make:migration update\_training\_table

public function up() {

```
Schema::table ('training', function (Blueprint $table) {
```

```
$table->integer('user_id')->after('id')->unsigned();
```

```
$table->foreign('user_id')->references('id')->on('users');
```
});

}

public function down()

```
{
  Schema::table('training', function (Blueprint $table) {
          $table->dropForeign(['user_id']);
          $table->dropColumn('user_id');
```
}

**สร้าง Model ด้วยค าสั่ง**

php artisan make:model Training

**Model ทส ี่ ร ้ างจะอย ู่ทโี่ ฟลเดอร app**

กำหนดชื่อตารางในฐานข้อมูลให้กับโมเดล

protected \$table = "training";

สร้างความสัมพันธ์ระหว่างตาราง Users และ Training

**User Model**

 $\{$ 

}

**สร้างความสัมพันธ์แบบ one-to-one**

public function training()

return \$this->hasOne(Training::class, 'user\_id');

**สร้างความสัมพันธ์แบบ one-to-many**

public function training()

{

return \$this->hasMany(Training::class, 'user\_id');

}

สร้างค<mark>ว</mark>ามสัมพันธ์ระหว่างตาราง Users และ Training

**Training Model**

 $\{$ 

}

{

}

**สร้างความสัมพันธ์กลับไปที่User Model แบบ one-to-one หรือone-to-many**

public function user()

return \$this->belongsTo(User::class);

**สร้างความสัมพันธ์กลับไปที่User Model แบบ many-to-many**

public function user()

return \$this->belongsToMany(User::class);

#### **Eloquent**

สำหรับ Model ใน Laravel จะมีการใช้ Eloquent ORM ที่จะช่วยให้การ Query ข้อมูลจากฐานมูลได้อย่างง่ายดาย และรว<mark>ดเร็ว</mark>

#### **สร้าง Routing ใหม่**

Route::get('/database/get', 'TestController@get');

Route::get('/database/insert', 'TestController@insert');

Route::get('/database/update', 'TestController@update');

Route::get('/database/delete', 'TestController@delete');

#### **การเรียกใช้งาน Model ใน Controller**

use App\User;

use App\Training;

#### **Eloquent**

#### **Insert Data**

 $\text{Suser} = \text{new User};$ 

\$user->name = "OHM";

```
$user->email = "nattapat_pr@opsmoac.go.th";
```

```
$user\text{-}password = bcrypt(123456);
```

```
$user->save();
```

```
$training = new Training;
```

```
$training->user_id = $user->id;
```

```
$training->name = "Nattapat";
```

```
$training->surname = "Pratchayatiwat";
```
\$training->save();

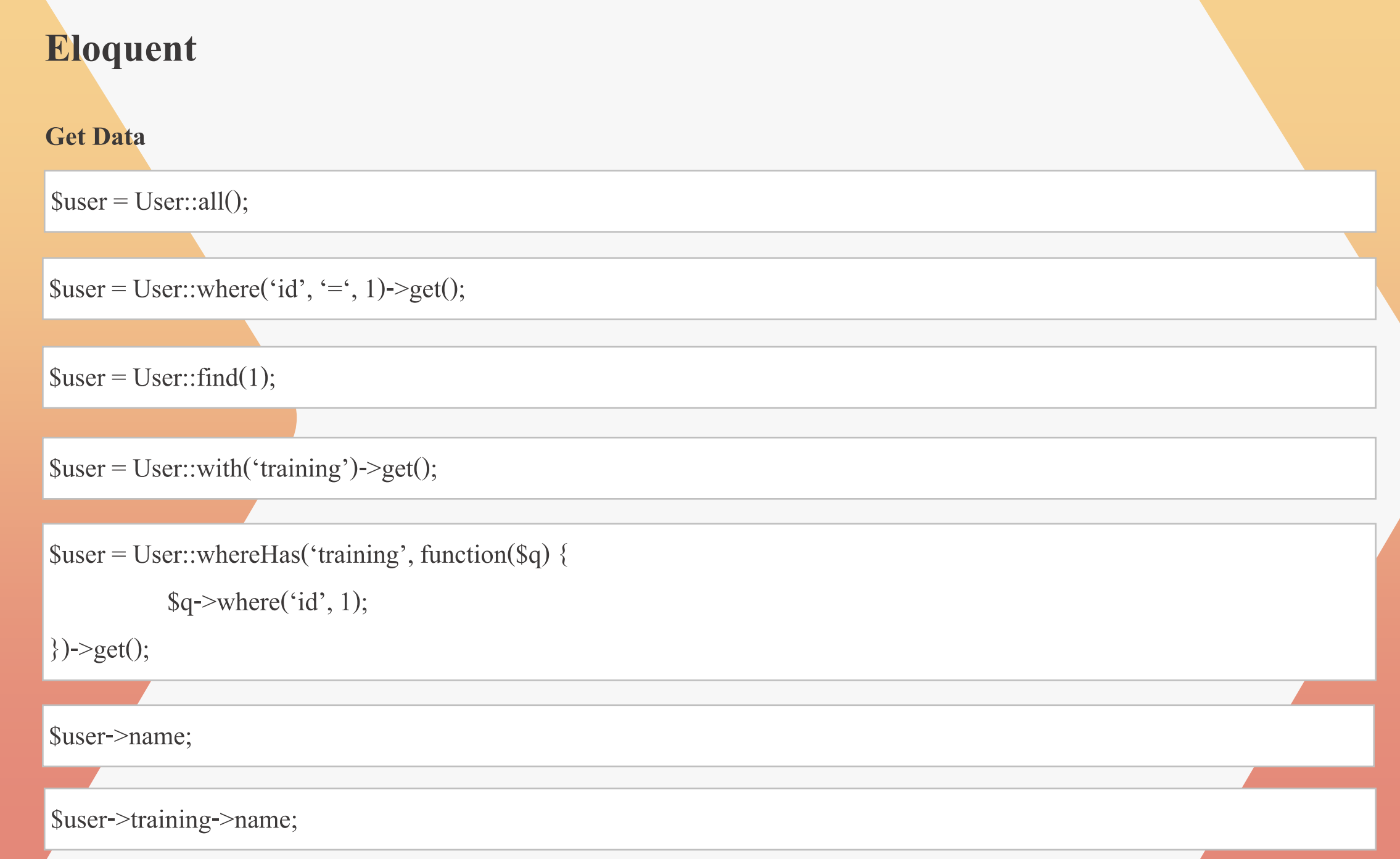

#### **Eloquent**

#### **Update Data**

 $\frac{1}{1}$ \$training = Training::where('id', 1)->update(['name' => "N", "surname" => "P"]);

```
String = Training::find(1);\frac{1}{\pi}$training->name = "N";
$training->surname = "P"; 
$training->save();
Delete Data
Training::find(1)->delete();
$training = Training::find(1);$training->delete();
```
# **Laravel Framework**

#### **03.**

#### **Workshop ( Webboard Web Application )**

การสร้างเว็บบอร์ดด้วย Laravel Framework

#### **Requirement**

- 1. เว็บบอร์คสามารถเขียนโพสต์ได้เฉพาะสมาชิกเท่านั้น
- 2. ผู้ที่ไม่ได้เป็นสามาชิกสามารถเข้าดูโพสต์ได้ แต่ไม่สามารถเขียนโพสต์ใหม่ และไม่สามารถแสดงความคิดเห็นได้
- 3. ทุกโพสต์ต้องผ่านการตรวจสอบจากผู้ดูแลระบบก่อน
- 4. เมื่อมีการแก้ไขโพสต์ต้องผ่านการตรวจสอบจากผู้ดูแลระบบอีกครั้ง
- 5. การลบโพสต์ สามารถทำได้โดยผู้แลระบบเท่านั้น

 $\vert$ 6. การเขียนโพสต์ และการเขียนแสดงความคิดเห็น ต้องสามารถปรับรูปแบบข้อความได้ แสดงรูปภาพได้

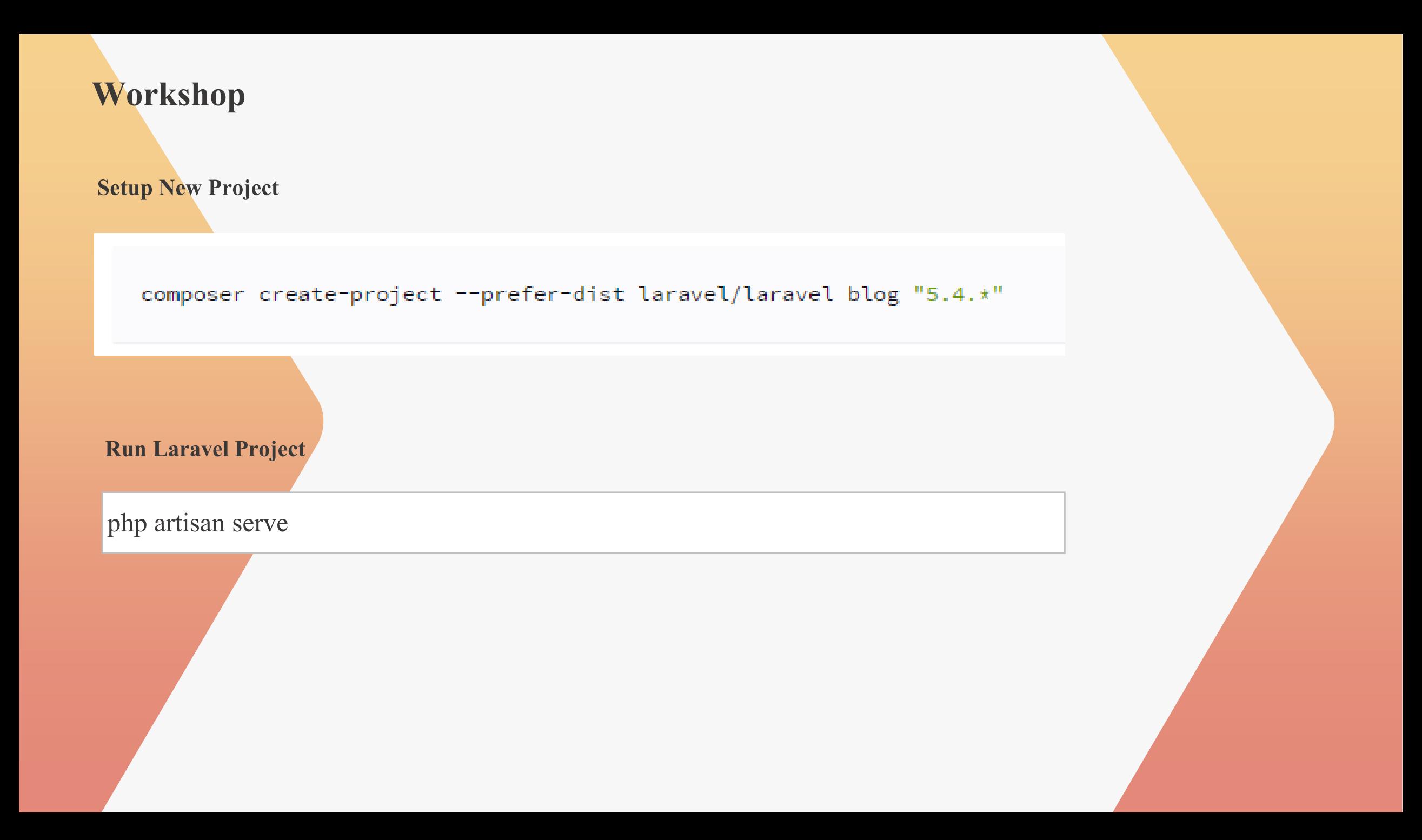

#### **Database Design Workshop users** id int (PK) name varchar email varchar password varchar remember token varchar created at timestamp update\_at timestamp **topic** id int (PK) user\_id int (FK) approve status char subject varchar message test created at timestamp updated at timestamp **comment** id int (PK)  $\blacktriangledown$  topic\_id int (FK) user\_id int (FK) message text created at timestamp updated at timestamp สร้างตารางฐานข้อมูลโดยใช้ Migration จาก Diagram ด้านล่างนี้ จากนั้นสร้าง Model พร้อมทั้งกำหนดความสัมพันธ์ ์

#### **Authentication**

สร้างระบบการตรวจสอบสิทธิ์การเข้าถึงข้อมูล ก่อนการเข้าใช้งานระบบ

# **สามารถสร้างระบบการตรวจสอบสิทธิ์ด้วยค าสั่ง**

php artisan make:auth

# **Class Auth สามารถใช ้ ดง ึข ้ อมูลของผ ู้ใช ้ งานทอ ี่ ย ู่ในระบบออกมาได ้ ทนั ท**

use Auth;

Auth::check();

Auth::user()->id;

Auth::user()->name;

### **สร้าง Controller ใหม่**

php artisan make:controller TopicController

#### **Authentication**

# **เพิ่มการตรวจสอบสิทธิ์ของ controller ในส่วนของฟังก์ชัน construct**

public function \_\_construct() {

\$this->middleware('auth');

}

# **เพิ่มฟังก์ชัน index เพื่อใช้ในการแสดงผลหน้าแรกของระบบ**

public function index() {

return view('home');

}

}

#### **เพิ่มการยกเว้นตรวจสอบสิทธิ์ให้กับฟังชันก์index เพ ื่อให ้ ผ ู้ใช ้ งานทวั่ ไปเข ้ าถ ึ งได ้**

public function \_\_construct() {

```
$this->middleware('auth', ['except' => ['index']]);
```
#### **Authentication**

**ปรับเส้นการแสดงผลหน้าแรกไปที่TopicController@index**

Route::get('/', 'TopicController@index');

**Config**

ตั้งค่าระบบเบื้องต้น

**ที่ไฟล์.env**

APP\_NAME=Training-Workshop

APP\_ENV=local

APP\_DEBUG=true

APP\_URL[=http://127.0.0.1:8000](http://127.0.0.1:8000)

**ที่ไฟล์config/app.php**

'timezone' => 'Asia/Bangkok',

ิ<br><mark>สร้างปุ่ม</mark>สำหรับการเพิ่มโพสต์ใหม่ ที่ไฟล์ resources/view/home.blade.php

href="{{ url('post/create') }}"

# **สร้างเส้นให้กับการเพิ่มโพสต์ใหม่**

Route::get('/post/create', 'TopicController@create');

**สร้างฟังก์ชัน create ใน TopicController**

public function create()

{

}

return view('post/create');

**สร้างโฟลเดอร์post ที่resources/view และสร้างไฟล์create.blade.php ในโฟลเดอร์post**

สร้างฟอร์มสำหรับการโพสต์ใหม่ด้วย Blade Template จากนั้น Post ข้อมูลในฟอร์ม ไปที่ TopicController พร้อมทั้ง Insert ข้อมูล เข้ำไปที่Topic Model

#### **Form Validation**

Controller สามารถตรวจสอบข้อมูลที่มาจากฟอร์มได้ว่าถูกต้องครบถ้วนหรือไม่

use Validator;

```
$this->validate($request, [
```

```
'subject' => 'required|max:255|min:20',
```

```
'message' => 'required|min:100',
```
]);

#### **Install CKEditor Package**

Package ท ี่ช่วยในกำรสร ้ ำง Text Editor Form

composer require unisharp/laravel-ckeditor

**ที่ไฟล์config/app.php เพิ่ม package service ใน array ของproviders**

Unisharp\Ckeditor\ServiceProvider::class,

**Publish the resources เพื่อให้ง่ายต่อการจัดการกับ package**

php artisan vendor:publish—tag=ckeditor—force

#### **Install CKEditor Package**

# **ที่ไฟล์Create Post ในโฟลเดอร์resources/view/ post เพิ่ม ID ให้กับ Textarea**

id="ckeditor"

**เพิ่ม script ส่วนของ Footer**

<script src="vendor/unisharp/laravel-ckeditor/ckeditor.js"></script>

<script> CKEDITOR.replace('ckeditor') </script>

#### **Install CKEditor Package**

# ี**ที่ไฟล์ public/vendor/unisharp/config.js ปรับให้สามารถจัดตำแหน่งข้อความได้**

config.extraPlugins= 'justify';

#### **Install File Manager Package**

Package ที่ช่วยให้สามารถจัดกับการอัพโหลดไฟล์จากเครื่องได้ง่ายขึ้น สามารถใช้ร่วมกับ CKEditor ได้  $\,$ 

composer require unisharp/laravel-filemanager

### **ที่ไฟล์config/app.php เพิ่ม package service ใน array ของproviders**

UniSharp\LaravelFilemanager\LaravelFilemanagerServiceProvider::class,

Intervention\Image\ImageServiceProvider::class,

**เพิ่ม package service ใน array ของ aliases**

'Image' => Intervention\Image\Facades\Image::class,

**Install File Manager Package**

**Publish the resources เพื่อให้ง่ายต่อการจัดการกับ package**

php artisan vendor:publish--tag**=**lfm\_config—force

php artisan vendor:publish--tag**=**lfm\_public—force

php artisan vendor:publish --tag**=**lfm\_view —force

**Link โฟลเดอร์storage เพ ื่อใช ้ในการเกบ ็ ข ้ อมูลรูปภาพทอ ี่ พัโหลด**

php artisan storage:link

#### **Install File Manager Package**

#### **สร้างเส้นทางส าหรับ Package File Manager ใน Routing**

Route::group(['prefix' => 'laravel-filemanager', 'middleware' => ['web', 'auth']], function () {

\UniSharp\LaravelFilemanager\Lfm::routes();

});

**ที่ไฟล์ vendor/unisharp/laravel-filemanager/Lfm.phpแก้ไข Path ของ Routing**

\UniSharp\LaravelFilemanager\Controllers\

#### **Install File Manager Package**

# **ที่ไฟล์Create Post ในโฟลเดอร์resources/view/ post เพิ่ม Script ส่วนของ Footer**

#### var options  $=$  {

```
filebrowserImageBrowseUrl: '/laravel-filemanager?type=Images',
```

```
filebrowserImageUploadUrl: '/laravel-filemanager/upload?type=Images&_token=' + '{{ csrf_token() }}',
```

```
filebrowserBrowseUrl: '/laravel-filemanager?type=Files',
```

```
filebrowserUploadUrl: '/laravel-filemanager/upload?type=Files&_token=' + '{{ csrf_token() }}'
```
#### };

# **ปรับส่วนของการเรียกฟังชันก์CKEDITOR โดยเพิ่มการ options**

CKEDITOR.replace( 'ckeditor', options);

#### **Middleware**

สร้างระบบการตรวจสอบสิทธิ์การเข้าถึงข้อมูล ก่อนการเข้าใช้งานระบบ แบบหลายระดับชั้น

php artisan make:middleware AdminAuth

**middleware ทส ี่ ร ้ างจะอย ู่ทโี่ ฟลเดอร app/Http/Middleware**

use Auth;

```
public function handle($request, Closure $next)
   {
     if (Auth::user() \rightarrow role == 1) {
       return $next($request);
     }else{
        return redirect('/'); 
     }
   }
```
#### **Middleware**

แก้ไขตาราง Users เพิ่มคอลัมน์ role สำหรับใช้ในการกำหนดสิทธิ์ของแต่ละผู้ใช้งาน

```
php artisan make: migration update users table
```

```
public function up()
```

```
\{
```

```
Schema::table ('users', function (Blueprint $table) {
```

```
$table->char('role')->default('0')->after('id');
```
});

}

public function down()

#### {

```
Schema::table('users', function (Blueprint $table) {
```

```
$table->dropColumn('role');
```
});

}

#### **Middleware**

#### เพิ่มส่วนของ midleware ที่ได้สร้างใหม่ เข้าไปในการทำงานของระบบ

**ที่ไฟล์app/Http/Kernel.php เพิ่ม middleware ใน array ของ \$routeMiddleware**

'adminAuth' => \App\Http\Middleware\AdminAuth::class,

สร้างปุ่มสำหรับการเ<mark>ข้า</mark>ไปที่หน้าอนุมัติโพสต์ของผู้ใช้งาน โดยปุ่มนี้ admin สามารถมองเห็นได้เท่านั้น **์**

**ที่ไฟล์resources/view/home.blade.php**

 $@if(Auth::user() \rightarrow role == 1)$ 

@endif

#### **Data Seeder**

เพิ่มข้อมูลเข้าฐานข้อมูลโดยตรง ส่วนมากจะใช้เพื่อเพิ่มข้อมูลที่มีค่าคงที่ เช่น ข้อมูลจังหวัด และใช้กับการเพิ่มข้อมูล Dummy เพื่อทดสอบ

php artisan make:seeder AdminSeeder

```
Seeder ที่สร้างจะอย
ู่ในโฟลเดอร
database/seeds
```
Insert Data ในฟังก์ชัน run

DB::table('users')->insert([

```
'role' \Rightarrow 1,
```

```
'name' \Rightarrow 'admin',
```

```
'email' \Rightarrow 'admin@moac.go.th',
```

```
'password' => bcrypt(123456),
```
]);

php artisan db:seed --class=AdminSeeder

#### **Middleware**

สร้างเส้นทางให้กับการอนุมัติโพสต์ของผู้ใช้งาน พร้อมทั้งกำหนดสิทธิ์การเข้าถึงเฉพาะ admin เท่านั้น

Route::group(['middleware' => 'adminAuth'], function()

Route::get('/admin/approve/list', 'TopicController@approveList');

Route::group(['prefix' => 'admin', 'middleware' => 'adminAuth'], function()

Route::get('/approve/list', 'TopicController@approveList');

});

 $\{$ 

{

}

#### **Middleware**

สร้างฟังก์ชั่น approveList ใน TopicController พร้อมทั้งดึงข้อมูลโพสต์ที่ยังไม่ได้อนุมัติจาก Model ไปแสดงที่ View

use App\Topic;

}

}

```
public function approveList() {
```

```
$topic = Topic::where('approve_status', 'F')->get();
```

```
return view('post/approve/list')->with('topic', $topic);
```
สร้างโฟลเดอร์ approve ที่ resources/view/post และสร้างไฟล์ list.blade.php ในโฟลเดอร์ approve

```
@foreach($topic as $value) {
```

```
{{ $topic->subject }}
```

```
{{ $topic->user->name }}
```
สร้างหน้า View สำหรับดูรายละเอียดของโพสต์ และสร้างปุ่มสำหรับการ Approve โพสต์จากนั้นทำการ POST ข้อมูลไปที่ Controller พร้อมทั้ง Update ข้อมูลใน Model

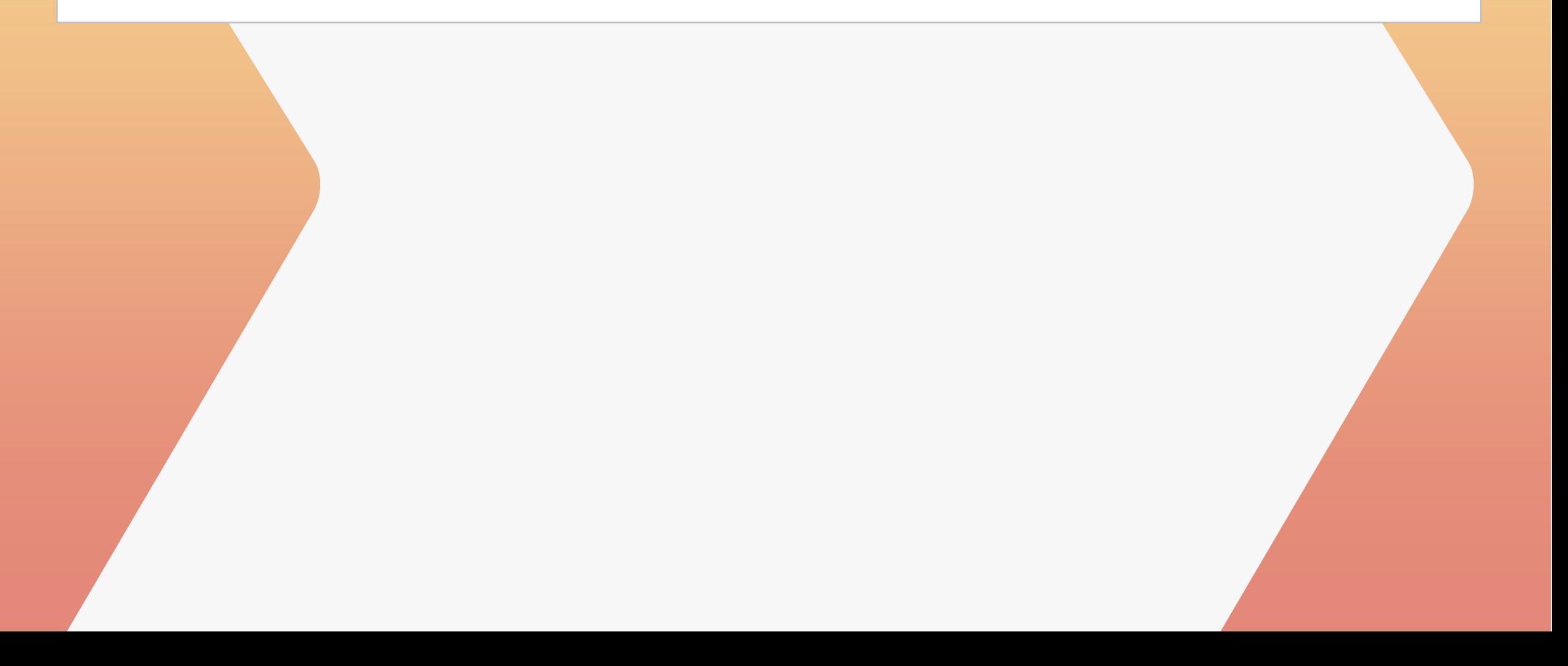

# แสดงข้อมูลของโพสต์ที่ได้รับการอนุมัติแล้วที่หน้า Home โดยดึงข้อมูลจาก Model และผู้ใช้งานทั่วไปสามารถมองเห็นได้

![](_page_56_Picture_2.jpeg)

#### **Pagination**

```
การแบ่งหน้าข้อมูลในกรณีที่ข้อมูลมีจำนวนมากๆ
```

```
public function approveList() {
```

```
$topic = Topic::where('approve_status', 'T')->paginate(10);
```

```
return view('/')->with($topic);
```

```
}
```
}

@foreach(\$topic as \$value) {

\$topic->subject;

\$topic->message;

{!! \$topic->render() !!}

สร้างหน้า View สำหรับดูรายละเอียดของโพสต์ โดยผู้ใช้งานทั่วไปสามารถมองห็นได้และสร้างฟอร์มสำหรับการแสดงความ คิดเห็นสำหรับสามาชิกเท่านั้น จากนั้นให้ทำการ POST ข้อมูลความคิดเห็นไปที่ Controller เพื่อ Insert ข้อมูลเข้าสู่ Model พร้อมทั้ง ให้แสดงข้อมูลความคิดเห็นในหน้ารายละเอียดโพสต์นี้ด้วย

สร้างหน้าโพสต์ของฉันและทำการดึงข้อมูลโพสต์ที่ผู้ใช้งานนั้นได้ทำการสร้างไว้มาแสดงผล พร้อมทั้งสร้างปุ่มสำหรับแก้ไขโพสต์ จากนั้นสร้างเส้นทางสำหรับการแก้ไขและโพสต์ไปที่ Controller เพื่อ Update ข้อมูลใน Model โดยต้องให้ผู้ดูแลระบบทำการ ตรวจสอบอ ี กคร ้ัง

สร้างปุ่มสำหรับการ ลบโพสต์ ที่สามารถมองเห็นได้เฉพาะ admin เท่านั้น ในหน้า Home จากนั้นสร้างเส้นทางสำหรับการลบโพสต์ ไปที่Controller เพื่อ Delete ข้อมูลใน Model

# **Laravel Framework**

#### **04.**

#### **Deploy Laravel Project**

การอัพโหลดโปรเจ็คขึ้นสู่เซิร์ฟเวอร์เพื่อใช้งานจริง

#### **Config**

ตั้งค่าระบบก่อนการอัพโหลดขึ้นเซิร์ฟเวอร์

# **ที่ไฟล์.env**

APP\_NAME=Training-Workshop APP\_ENV=production APP\_DEBUG=false

APP\_URL=Domain…

ี สร้าง PublicPathServiceProvider เพื่อให้ระบบสามารถค้นหาโฟลเดอร์ public ได้ หลังจากเปลี่ยน environment

php artisan make:provider PublicPathSerivceProvider

#### provider ที่สร้างจะอยู่ที่โฟลเดอร์ app/http/Providers แก้ไขในฟังก์ชัน register()

```
if ($this->app->environment() === 'local') {
```

```
\thetathis->app['path.public'] = public path();
```

```
\} else if ($this->app->environment() === 'production') {
```

```
$this \geq app['path.public'] = base path().'.'.'.env('PUBLIC PATH');
```
}

เพิ่มส่วนของ provider ที่ได้สร้างใหม่ เข้าไปในการทำงานของระบบ

**ที่ไฟล์app/config.php เพิ่ม provider ใน array ของproviders**

App\Providers\PublicPathServiceProvider::class,

แก้ไขไฟล์ index.php เพื่อเปลี่ยน path การเข้าถึง root folder ของระบบ

# **ที่ไฟล์public/index.php**

require \_\_DIR\_\_.'/../../training/bootstrap/autoload.php';

```
function public_path(\$path =")
```
 $\{$ 

}

return realpath(\_DIR\_).(\$path ? DIRECTORY\_SEPARATOR.\$path : \$path);

\$app = require\_once \_\_DIR\_\_.'/../../training/bootstrap/app.php';

![](_page_66_Picture_46.jpeg)

![](_page_67_Picture_0.jpeg)

# **Thank You**

![](_page_67_Picture_2.jpeg)